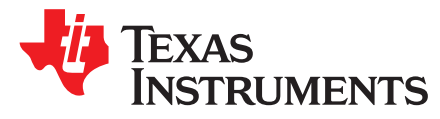

# *Application Report SPRABP1A–April 2014–Revised November 2019*

# *Using the TMS320C5517 Bootloader*

<span id="page-0-0"></span>*Steve Tsang*

# **ABSTRACT**

This application report describes the features of the on-chip ROM for the TMS320C5517 device. Included is a description of the bootloader and how to interface with it for each of the possible boot devices, as well as instructions for generating a boot image to store on an external device.

#### **Contents**

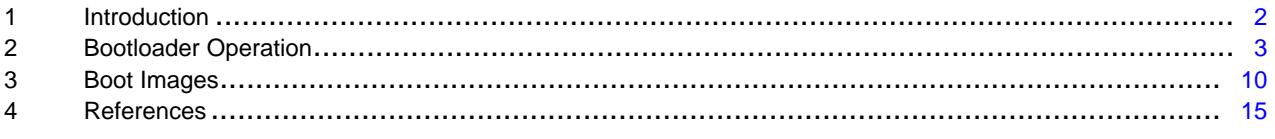

#### **List of Tables**

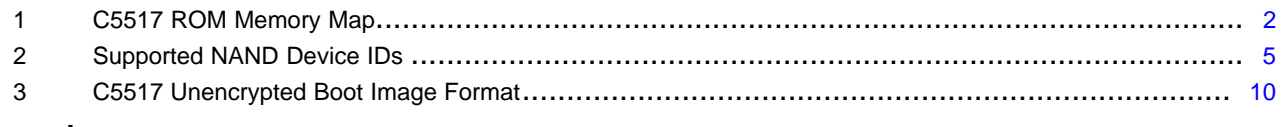

#### **Trademarks**

All trademarks are the property of their respective owners.

### <span id="page-1-0"></span>**1 Introduction**

# *1.1 On-Chip ROM*

The on-chip ROM contains several factory-programmed sections.

- Algorithm tables to be referenced by drivers to reduce application data size
- <span id="page-1-1"></span>• Application programming interface (API) tables for referencing ROM API functions in applications
	- Bootloader program

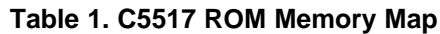

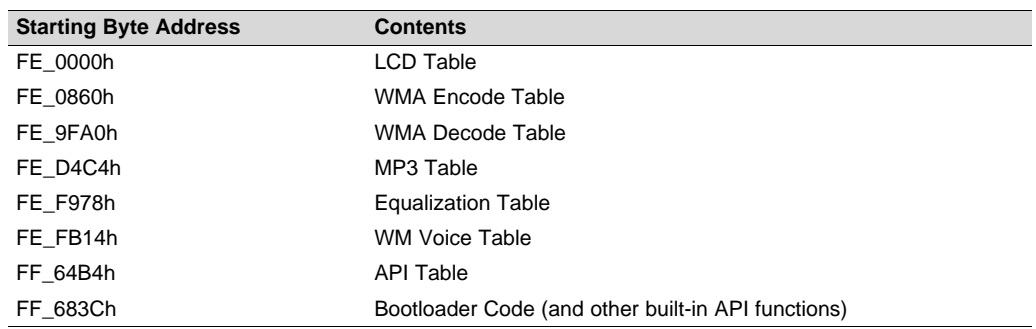

# *1.2 Bootloader Features*

The major feature of the C5517 bootloader is booting unencrypted images from supported devices.

**NOTE:** SARAM31 (byte address 0x4E000 – 0x4FFFF) is reserved for the bootloader.

The bootloader also has the following features:

- Port-addressed register configuration during boot
- Programmable delay during register configuration

The bootloader is always invoked after reset. The function of the bootloader is to transfer user code from an external source to RAM. Once the transfer is completed, the bootloader transfers control to this user code.

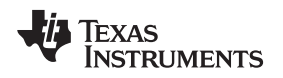

# <span id="page-2-0"></span>**2 Bootloader Operation**

# *2.1 Bootloader Initialization*

When the bootloader begins execution, it performs some initialization prior to attempting to load code.

- All peripherals are idled; the bootloader un-idles peripherals as it uses them.
- The bootloader programs the system clock generator based on the input clock selected via the CLK\_SEL pin.
	- $-$  If CLK SEL = 0, the bootloader bypass the system clock generator and assumes the input clock to be 12 MHz (via the on-chip USB oscillator).
	- $-$  If CLK SEL = 1, the bootloader bypasses the system clock generator altogether and the system clock is driven by the CLKIN pin. In this case, the CLKIN frequency is expected to be 11.2896, 12.0, 12.288, 16.8, or 19.2 MHz. While the bootloader tries to boot from SPI, McSPI, UHPI, USB, and UART, the clock generator is programmed to multiply the input clock by 3 and adjust the TIMER0 setting to 200 ms.
- The low-voltage detection circuit is disabled to prevent trim setup (next step) from causing an unnecessary reset.
- The bootloader reads the trim values from the e-fuse farm and writes them into the analog trim registers.
- The bootloader idles all peripherals and disables CLKOUT before transferring control to user code.

# *2.2 Booting from External Devices*

At reset, the values of EM\_A[20:15]/GP[26:21] are latched into the BootMode[5:0] bits in the BootMode register ([1C34h]). After the reset, the C5517 bootloader determines which peripheral or method to boot from based on the value of BootMode[5:0] bits and queries the peripheral to determine if it can boot from that peripheral.

At that time, the individual peripheral clock will be enabled for the query and then disabled again when the bootloader is finished with the peripheral. By the time the bootloader releases control to the user code, all peripheral clocks will be off and all domains in the ICR, except the CPU domain, will be idled.

If the boot signature is not valid, toggle XF when the retry count reaches 100. If the boot is successful, set XF port low to indicate that boot-up is complete. Ensure a minimum of 200 ms has elapsed since TIMER0 began before proceeding to execute the bootloaded code.

For proper BootMode bits setting, see the *TMS320C5517 Fixed-Point Digital Signal Processor* (literature number [SPRS727\)](http://www.ti.com/lit/pdf/SPRS727).

For a description of the valid boot image formats, see [Section](#page-9-0) 3.

The following subsections describe details for each supported boot device.

![](_page_3_Picture_0.jpeg)

#### **2.2.1 NOR Flash**

The bootloader supports booting from a NOR Flash attached to any of the four external memory interface (EMIF) chip-selects. The NOR Flash must use a 16-bit data bus.

Any 16-bit NOR Flash device should work for read-only use. To support bootloader reauthoring, which requires writing to the device, CFI-compliant bottom-boot-block and uniform-boot-block devices should work. Top-boot-block devices may or may not work (vendor dependent due to non-standard CFI implementations).

**NOTE:** The bootloader requires NOR Flash that supports a reset command (0xF0 on data).

The following is a list of NOR Flash devices that are explicitly supported for reauthoring (writing). Other devices may be supported.

- Spansion S29GL016A
- Spansion S29AL016M
- MXIC MX29LV160T
- Spansion S29GL032A
- SST SST39LF/VF200A
- SST SST39LF/VF400A
- SST SST39LF/VF800A

![](_page_4_Picture_0.jpeg)

#### **2.2.2 NAND Flash**

The bootloader supports booting from 8- or 16-bit NAND Flash attached to any of the four EMIF chipselects. The NAND Flash chip-enable and ready/busy signal must be connected to the C5517. The bootloader supports both small-block and large-block NAND Flash devices.

The NAND Flash must use the SSFDC format. The bootloader reads the Boot Image Page Pointer (BIPP) from each of the first 256 physical pages until a non-0 value is found. If the BIPP on page-0 is 0, all other pages must start with the 3-byte signature *0xE9 0x00 0x00* in order to use the BIPP from that page. The BIPP is located in bytes 0xC4 through 0xC6 of the page.

Once a valid BIPP is found, this value is used by the bootloader to determine which page contains the boot image to load. Note that the boot image cannot reside on the same page as the BIPP.

The bootloader also checks for the device ID to set the column and row byte address size. For devices not listed in [Table](#page-4-0) 2, the bootloader will use the default setting.

<span id="page-4-0"></span>See [Table](#page-4-0) 2 for a list of supported NAND Device Ids.

![](_page_4_Picture_678.jpeg)

**Table 2. Supported NAND Device IDs**

![](_page_5_Picture_0.jpeg)

*Bootloader Operation* [www.ti.com](http://www.ti.com)

#### **2.2.3 16-bit SPI EEPROM**

The bootloader supports booting with the following requirements for the external device:

- The device must support at least a 1- or 10-MHz SPI clock, depending on the boot mode.
- The device must be connected to SPI CS0 and act as an SPI slave.
- The device uses 2 bytes (16 bits) for internal addressing (up to 64kB).
- The device must have the capability to auto-increment its internal address counter to allow sequential reads from the device.
- The device can be connected to either valid pin-mapping for SPI; there are two distinct pin-mappings available. The bootloader attempts to communicate on each SPI pin-mapping, one at a time.
- For SPI\_CLK  $\leq 1$  MHz or  $\leq 10$  MHz, the system clock generator output = input clock x 3.

#### **2.2.4 24-Bit SPI Serial Flash**

The bootloader supports booting from an SPI Flash with the following requirements for the external device.

- The device must support at least a 1- or 10-MHz SPI clock, depending on the boot mode.
- The device must be connected to SPI CS0 and act as an SPI slave.
- The device uses 3 bytes (24 bits) for internal addressing (up to 16MB).
- The device must have the capability to auto-increment its internal address counter to allow sequential reads from the device.
- The device can be connected to either valid pin-mapping for SPI (there are two distinct pin-mappings available). The bootloader attempts to communicate on each SPI pin-mapping, one at a time.

#### **2.2.5 I2C EEPROM**

The bootloader supports booting from an I2C EEPROM with the following requirements for the external device:

- The device must support the *fast* I2C specification (400 kHz).
- The device must respond to slave address 0x50 (7-bit address).
- The device uses 2 bytes for internal addressing (up to 64kB).
- The device must have the capability to auto-increment its internal address counter to allow sequential reads from the device.

### **2.2.6 MMC/eMMC**

The bootloader supports booting from an MMC/eMMC device with the following requirements for the external device:

- The device must be connected to either the MMC/SD0 or the MMC/SD1 interface.
- The MMC/eMMC device must comply with *MMC Specification v3.31*, *eMMC Specification v4.3*, or later.
- Must be formatted in FAT16/32.
- The boot images can be in either the boot partition (with boot-from-partition enabled) or in the user data area formatted in FAT16/32.
	- The unencrypted boot image must be in the first data partition with filename "bootimg.bin".
- The bootloader will check for user data partition first. If there is no valid boot image, then it will check for the boot from partition option.

![](_page_6_Picture_0.jpeg)

#### [www.ti.com](http://www.ti.com) *Bootloader Operation*

#### **2.2.7 SD**

The bootloader supports booting from an SD device with the following requirements for the external device:

- The device must be connected to either the MMC/SD0 or the MMC/SD1 interface.
- The SD device must comply with *SD Specifications Part 1 Physical Layer Simplified Specification v1.1 or v2.0*.
- Must be formatted in FAT16/32.
- The SD device must use the SD insecure mode (see SD specification). Note that this does not refer to the boot image security; boot images must be an unencrypted image for use with SD.
- The boot image must be in the first partition with the file name of *bootimg.bin*.

#### **2.2.8 UHPI**

[Figure](#page-6-0) 1, *Boot Timing*, illustrates the UHPI boot sequence.

![](_page_6_Figure_11.jpeg)

- (1) Enter the boot sequence.
- (2) The maximum wait time from reset between (1) and (2) until the reset is released is 20 ms.
- <span id="page-6-0"></span>(3) The bootloaded code starts. The best-case time is 200 ms from the start of the boot sequence (see note 2). The worst-case time is the loading time for the bootloaded code when it exceeds 200 ms.

# **Figure 1. Boot Timing**

![](_page_7_Picture_0.jpeg)

The bootloader supports booting from a UHPI device with the following procedures:

- The external host has to communicate in 16-bit multiplexed mode.
- The external host powers up the device and must wait for the settling time of BG\_CAP (200 ms) to elapse before executing the next step.
- The bootloader waits for the external host to finish transferring the data.
- External Host writes to device on-chip memory. The code or data sections are directly loaded to the desired locations on device by the external host.
- External Host interrupts the device through the DSP\_INT in the UHPIC register after code transfer complete.
- Bootloader branches to the entry point. The entry point is located in the last block of SARAM, word addresses 0x27FFA and 0x27FFB. To ensure data integrity, the external host writes two 16-bit signatures in 0x27FFC and 0x27FFD with respective values of 0x1234 and 0xABCD.

#### **2.2.9 McSPI**

The bootloader tests for 24-bit McSPI flash boot on SPI\_CS[0] using a clock-rate close to, but not over, 10 MHz, or a clock-rate of 40 MHz based on the boot mode. Booting from McSPI is supported with the following requirements:

- The device supports at least a 10- or 40-MHz SPI clock, depending on the boot mode.
- The device is connected to McSPI CS0 and acts as a McSPI slave.
- The device uses 3 bytes (24 bits) for internal addressing (up to 16MB).
- The device has the capability to auto-increment its internal address counter to allow sequential reads from the device.
- The device is connected to valid pin-mapping for McSPI.

#### **2.2.10 UART**

The bootloader supports booting from a UART by setting the PLL to multiply the input clock by 3 and adjust TIMER0 setting for 200 ms. Then, UART is programmed with 9600-, 57600-, or 115200-baud based on boot mode, 8-bit data, odd parity, one stop-bit, and auto flow control using CTS/RTS.

#### **2.2.11 USB**

The bootloader supports booting from the USB. The bootloader uses bulk-endpoint 1, vendor-id 0x0451, and product-id 0x9010 only with USB high-speed mode.

# *2.3 Register Configuration*

Once the bootloader detects a valid boot-image signature (see [Section](#page-9-0) 3), the first data that is used from the boot image is the optional register configuration data. This data allows you to setup peripheral portaddressed registers during the boot process, and before the code sections are copied. This feature provides the capability to change peripheral registers for specific purposes, such as configuring the EMIF external memory spaces.

**NOTE:** Using the register configuration feature to reprogram register settings may cause the bootloader to fail.

Since some register configurations may have an associated latency that must be observed before continuing, a delay feature is also available (as part of the register configuration data).

For a description of how to insert register configuration data, including delays, into a boot image, see [Section](#page-10-0) 3.1.1.

![](_page_8_Picture_0.jpeg)

# *2.4 Code Sections*

After the optional register configuration is complete, the bootloader copies all of the code sections from the boot image to RAM. Each of these code sections may be actual code or just data; these sections are typically defined by the linker command file.

# *2.5 Bootloader Completion*

After all code sections have been copied, the bootloader:

- 1. sets the XF port low to indicate that boot-up is complete,
- 2. waits to ensure that the bandgap settling time (at least 200 ms) has elapsed since the trim setup,
- 3. re-enables the low-voltage detection circuit, and
- 4. branches to the entry-point address specified in the boot image.

At this point, the bootloader's task is complete, and the user application is executing.

![](_page_9_Picture_0.jpeg)

#### *Boot Images* [www.ti.com](http://www.ti.com)

# <span id="page-9-0"></span>**3 Boot Images**

The bootloader's primary function is to transfer user code into RAM and then transfer control to this user code. The user code must be formatted into the boot image format supported by the bootloader. The format supported by the C5517 bootloader is an unencrypted boot image format.

The following sections describe the boot image format and how to create it.

#### *3.1 Unencrypted Boot Image Format*

The unencrypted boot image format contains the following information:

- All user code and data sections to be loaded to RAM.
- Register configuration data for setting up peripheral registers prior to loading code.
- The entry-point of the user's application.

The unencrypted boot image format is shown in [Table](#page-9-1) 3.

<span id="page-9-1"></span>![](_page_9_Picture_1087.jpeg)

# **Table 3. C5517 Unencrypted Boot Image Format**

[www.ti.com](http://www.ti.com) *Boot Images*

#### <span id="page-10-0"></span>**3.1.1 Creating an Unencrypted Boot Image**

A boot image can be created using the hex conversion utility (hex55) utility. The hex55 utility is intended for creating a unencrypted boot image.

For detailed information on the available hex conversion utility output formats, see the *TMS320C55x DSP Assembly Language Tools User's Guide* ([SPRU280\)](http://www.ti.com/lit/pdf/SPRU280).

Use the hex conversion utility (hex55.exe) revision 4.3.5 or later. Earlier versions may not support the boot table features correctly.

# *3.1.1.1 Creating an Unencrypted Boot Image Using hex55*

To create a boot table for the application (*my\_app.out*) with the following conditions:

- Desired boot mode is 8-bit standard serial boot
- No registers are configured during the boot
- No programmed delays will occur during the boot
- Desired output is binary format in a file called *my\_app.bin*

Use the following options on the hex conversion utility command line or command file:

hex55 -boot -v5505 -serial8 -b -o my\_app.bin my\_app.out

```
-boot ight ightion to create a boot table
-v5505 ;use C55x boot table format for TMS320C5517
-serial8 \qquad \qquad ; boot mode is 8-bit standard serial boot
-b ;desired output format is binary format
-o my_app.bin \qquad \qquad ; specify the output filename
my_app.out i specify the input file
```
#### *3.1.1.2 Creating an Unencrypted Boot Image with I/O Register Configuration*

To create a boot table for the application *my\_app.out* with the following conditions:

- Desired boot mode is from 8-bit standard serial boot
- Configure the register address 0x1C8C with the value 0x0001
- After the register is configured, wait 256 cycles before continuing the boot
- Desired output is binary format in file a called *my\_app.bin*

Use the following options on the hex conversion utility command line or command file.

**Note:** If using the reg\_config option, ensure there is no space between the address and value.

hex55 -boot -v5505 -serial8 -reg\_config 0x1c8c,0x0001 -delay 0x100 -b -o my\_app.bin my\_app.out

![](_page_10_Picture_907.jpeg)

#### **NOTE:** Using the register configuration feature to reprogram register settings may cause the bootloader to fail.

![](_page_11_Picture_0.jpeg)

*Boot Images* [www.ti.com](http://www.ti.com)

#### *3.1.1.3 Section Alignment Restrictions When Using Hex55 Utility*

All code sections must be aligned on a word boundary. Sections that are not properly aligned will be flagged by the hex55 utility.

To align a code section, use the *align* command in the linker command file as shown below. Note that if any function included in a code output section has an alignment associated with it (in C via CODE\_ALIGN pragma) the whole section will inherit that alignment.

.text > ROM PAGE 0 align 2

#### *3.1.1.4 DOS Command Line for Generating Boot Image Using Hex55*

hex55 -boot -v5505 -b -serial8 -o USBKey\_LED.bin USBKey\_LED.out

#### *3.2 Burning a Boot Image*

Once a boot image (\*.bin) is generated, you can burn the boot image into the supported peripherals using a utility called programmer, which is part of the TMS320C55x Chip Support Libraries (CSL) (see <http://www.ti.com/tool/sprc133>). The utility runs on each device using an emulator with Code Composer Studio.

**NOTE:** This device supports four four chip-select spaces: 2, 3, 4, and 5. See the Memory Map Summary in the data manual for details. *TMS320C5517 Fixed-Point Digital Signal Processor* (literature number [SPRS727\)](http://www.ti.com/lit/pdf/SPRS727)

CS selection for NAND and NOR flash is based on hardware hookup. For C5517 EVM,  $2 = NOR$  flash and  $4 = NAND$  flash.

# *3.3 Booting from SD/SDHC/MMC/eMMC Card*

To boot from SD/SDHC/MMC/eMMC card, first ensure the boot mode is set to either SD0 or SD1. Format the SD/SDHC/MMC/eMMC to FAT16/32, then copy the boot image into the root directory and rename it to "bootimg.bin". Insert the SD/SDHC/MMC/eMMC in the SD slot. Power cycle the C5517 EVM. The bootloader will boot from the SD/SDHC/MMC/eMMC card.

![](_page_12_Picture_0.jpeg)

[www.ti.com](http://www.ti.com) *Boot Images*

# *3.4 Booting from UART*

To boot from UART, first ensure one of the UART boot modes is set. Connect the UART connector on the EVM to the PC serial port with a null modem cable.

Run the UartBoot.exe and select the correct baud rate (9600, 57600, or 115200) in "Baud Rate". Put 1 in "PC COM Port" and check the "Serial Port". Finally, click "Send File >>".

![](_page_12_Picture_263.jpeg)

**Figure 2. Running UartBoot.exe**

In the file selection dialog box, select the file—demo.bin, in this case—to upload. Click "Open" to start uploading.

![](_page_12_Picture_264.jpeg)

**Figure 3. Select the Boot Image File**

*Boot Images* [www.ti.com](http://www.ti.com)

After the uploading is complete, the following message box will appear:

![](_page_13_Picture_3.jpeg)

**Figure 4. UART Boot is Completed**

The demo.bin should be now running on the EVM or eZdsp.

# *3.5 Booting from USB*

To boot from USB, first ensure there is no boot image in any other peripheral if the boot configuration is set to use polling mode. The J13 of the EVM should be connected to a PC USB port via a USB cable. Execute usb\_boot.exe and enter option 3 for BootImage Test. Then input the boot image path name: demo.bin, in this case.

| <b>EXEC:\mwei\Medical\Technical\Phoenix\BootLoader\Test_ValueL</b>                                                                                                    | × |
|----------------------------------------------------------------------------------------------------|---|
| Please make sure the device is attached:                                                                                                    |   |
| DeviceAttach: received and accepted attach for vendor id 0x451, product id 0x901<br>$ 0$ , interface 0, device handle 0x00392BD0                                                    |   |
| BOOT IMAGE USB Utility<br>Copyright (c) 2008, Texas Instruments Inc.<br>Main Menu (active Dev/Prod/Interface/Alt. Setting: 0x451/0x9010/0/0)                                        |   |
| 1. Display device configurations<br>2. Change interface alternate setting<br>3. BootImage Test<br>4. Read/Write from pipes<br>6. Write 64 bytes EP1<br>199. Exit<br>Enter option: 3 |   |
| Please type in file name: demo.bin_                                                                                                    |   |

**Figure 5. Running usb\_boot.exe**

![](_page_14_Picture_0.jpeg)

After <enter> the following dialog box should show:

![](_page_14_Picture_130.jpeg)

# **Figure 6. USB Boot is Completed**

The demo.bin should now run on the EVM.

# <span id="page-14-0"></span>**4 References**

• *TMS320C55x DSP Assembly Language Tools User's Guide* [\(SPRU280\)](http://www.ti.com/lit/pdf/SPRU280)

![](_page_15_Picture_0.jpeg)

*Revision History* [www.ti.com](http://www.ti.com)

# **Revision History**

NOTE: Page numbers for previous revisions may differ from page numbers in the current version.

![](_page_15_Picture_133.jpeg)

#### **IMPORTANT NOTICE AND DISCLAIMER**

TI PROVIDES TECHNICAL AND RELIABILITY DATA (INCLUDING DATASHEETS), DESIGN RESOURCES (INCLUDING REFERENCE DESIGNS), APPLICATION OR OTHER DESIGN ADVICE, WEB TOOLS, SAFETY INFORMATION, AND OTHER RESOURCES "AS IS" AND WITH ALL FAULTS, AND DISCLAIMS ALL WARRANTIES, EXPRESS AND IMPLIED, INCLUDING WITHOUT LIMITATION ANY IMPLIED WARRANTIES OF MERCHANTABILITY, FITNESS FOR A PARTICULAR PURPOSE OR NON-INFRINGEMENT OF THIRD PARTY INTELLECTUAL PROPERTY RIGHTS.

These resources are intended for skilled developers designing with TI products. You are solely responsible for (1) selecting the appropriate TI products for your application, (2) designing, validating and testing your application, and (3) ensuring your application meets applicable standards, and any other safety, security, or other requirements. These resources are subject to change without notice. TI grants you permission to use these resources only for development of an application that uses the TI products described in the resource. Other reproduction and display of these resources is prohibited. No license is granted to any other TI intellectual property right or to any third party intellectual property right. TI disclaims responsibility for, and you will fully indemnify TI and its representatives against, any claims, damages, costs, losses, and liabilities arising out of your use of these resources.

TI's products are provided subject to TI's Terms of Sale ([www.ti.com/legal/termsofsale.html\)](http://www.ti.com/legal/termsofsale.html) or other applicable terms available either on [ti.com](http://www.ti.com) or provided in conjunction with such TI products. TI's provision of these resources does not expand or otherwise alter TI's applicable warranties or warranty disclaimers for TI products.

> Mailing Address: Texas Instruments, Post Office Box 655303, Dallas, Texas 75265 Copyright © 2019, Texas Instruments Incorporated